## **Step by Step Guide to QR Codes**

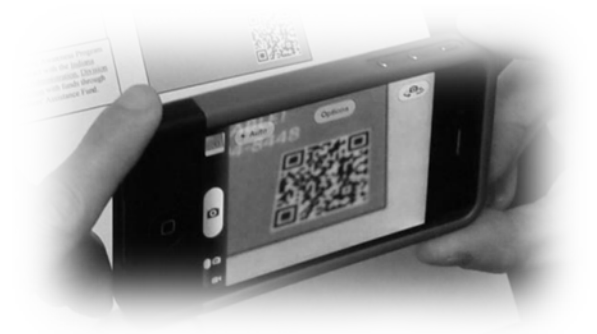

## **What is a QR code?**

"QR Code" is the abbreviation for Quick Response Code. QR codes have been used in marketing and business for years. For our purposes, it is a two-dimensional barcode capable of encoding a large amount of characters such as a website address.

## *Okay…but what does that mean?*

You find QR codes on literature such as pamphlets, posters and marketing materials. It generally looks like this:

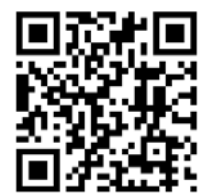

You can use your smart phone to scan the code and it will take you to a website or further information about the organization or company. You can also "scan" the code from an IPAD or pretty much any device that has a camera and web access.

In order to use the QR codes you must have a QR code reader. You can get a free QR reader by going to your devices "App" store. You load it on to your device much like you would a game, song, or any other program.

## **First, go to the "App" store on your device.**

Next, Type in a search for "QR Code Reader". You will get many options, most are free. Here is one example:

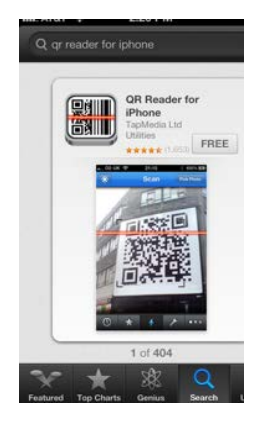

Install the QR Code Reader on your device. Once you do, it will appear as an icon:

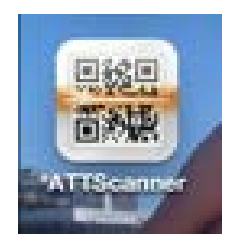

Click on the Icon and you may proceed through a tutorial or go right to scanning. When the program begins it will look like a camera, such as this:

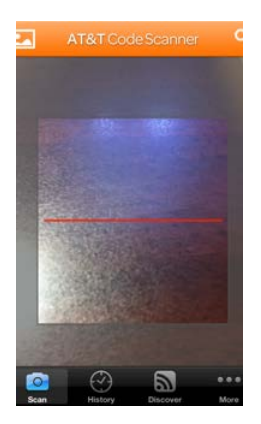

Hold the phone or device over the QR code. The program will automatically "read it" and your screen may say "loading":

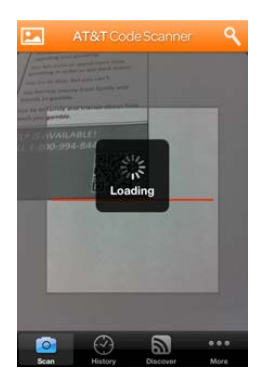

Once in loads it will direct you to the location for the code. In this case it is the IPGAP home page:

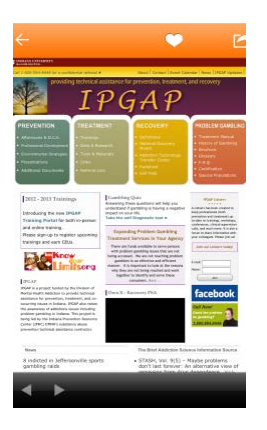

Once you get started it is really easy to gather a lot of material by simple using your smart phone or other device. Utilizing QR codes can give you a vast amount of information without having to carry around a piece of paper or card to look up something later.

If you have any questions regarding the QR codes being utilized by IPGAP, please feel free to contact our office.